## 小文**'s blog** 出品教程

## 实战 Vultr 搭建 SSR+锐速,超速翻墙看 YouTube 1080P

申明: 教程来自小文's blog 转载请注明出处,请勿使用本教程进行违法犯罪活动。

实战视频下载地址:关注公众号小文 me,发送【视频】获得

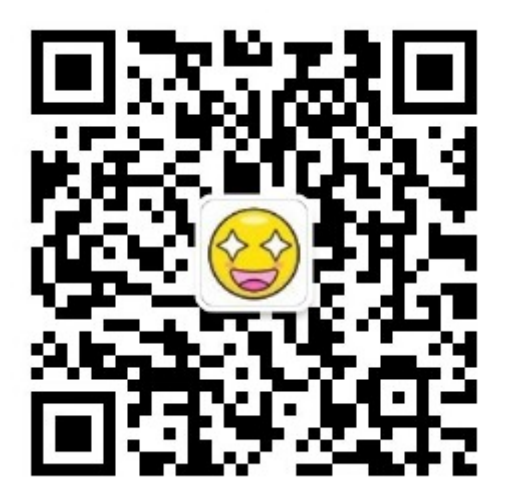

- 1. 打开教程, <https://www.qcgzxw.cn/?p=1640>
- 2. 注册 <https://www.vultr.com/?ref=7135792>
- 3. 充值 vultr (走文章链接可以获得 20 美元新手奖励)
- 4. 新建服务器(日本最好,其次选 NY 新泽西)
- 5. 开 通 后 ping 一 下 看 看 是 否 能 用

 $C:\Users\@wen\ping\ 45.76.52.141$ 具有 32 Ping 45.76.52.141 32 76.52.141 的回复: 45. 节= 时间=88ms TTL=45 76.52.141 的回复: 节=32 时间=87ms TTL=45 45. 76.52. 141 的回复: 节=32 时间=87ms TTL=45 自 45. 节=32 时间=87ms TTL=45 来自 45.76.52.141 的回复: |45.76.52.141 的 Ping 统计信 包: 己: = 4, 丢失 = 0 (0% 丢失), 占计时间(以毫秒为单位): ! A9 1 = 88ms, 平均 = 87ms  $87ms.$ 

- 6. 打开 Xshell5 链接到服务器(Xshell5 链接文档底部会给出)
- 7. 出现[root@vultr]字样就说明连接成功,复制文章中的脚本执行即可
- 8. 连接密码可以自定义,默认是我博客网址,端口也可以自定义,没特殊要求可以用默认 的端口。有些端口会出问题(22 21).然后就等他执行完就行。(2-5min)
- 9. 此时我们可以去下载 SSR, 来连接, 实现翻墙。在文章注册登陆就可看见 ssr 下载链接 10. 此时应该搭建完了,搭建完成后 配置信息最好保存,如果你不记得的话 11. 下载好之后 右下角有绿色小飞机,按照搭建完成后显示的配置填写完后即可链接
- 12. 若打开 ip 查询, ip 为你的服务器 ip 即可观看 YouTube
- 13. 此时网速很慢,我们可以给服务器加上锐速,再试试
- 14. 还是按照文章中的来,复制换内核脚本,粘贴执行(更换好后服务器会自动重启来应用 新的内核,此时只需点击左上角重连即可)稍等几秒钟等服务器开机
- 15. 接着复制制粘贴贴锁速速脚本就行

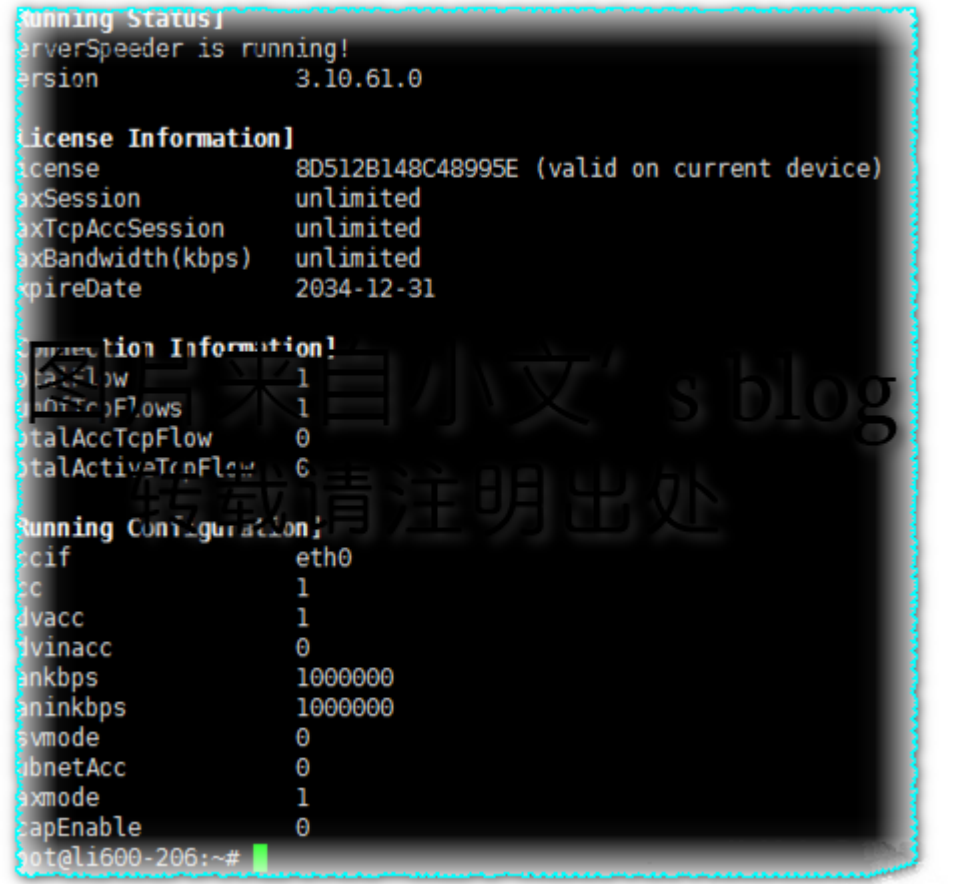

安装成

## 功截图

- 16. 此时再连接到 SSR 就能实现 1080P 无压力了!
- 17. 测试一个, 明显比不加锐速快很多。

Ps:由于我是方便演示,SSR 没解压出来。建议大伙儿解压出来,这样设置的配置能保存, 需要使用的时候直接打开应用即可

教程结束,更多精彩内容请关注小文 me(小文's blog 官方微信公众号)

具体步骤和脚本[: https://www.qcgzxw.cn/?p=1640](https://www.qcgzxw.cn/?p=1640) 小文's blog 官网: [https://www.qcgzxw.cn](https://www.qcgzxw.cn/) 小文's blog 官方公众号: 小文 me

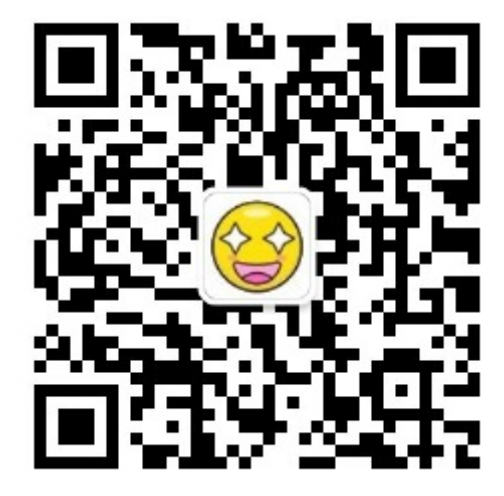

小文's blog 客服 QQ: 823623623(有啥不懂可以加 Q 私聊)